# **EVOLVEO MANUAL** MODEL VERSION / DATE<br>TwinVerti II. / 7. 6. 2024 **TwinVerti ll. / 7. 6. 2024**

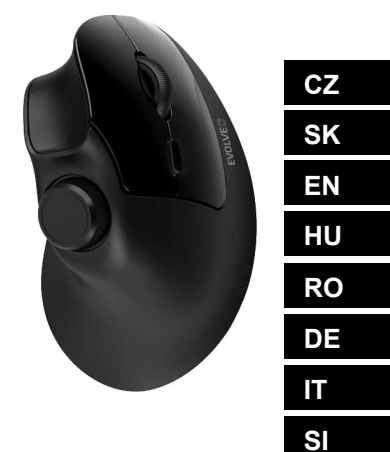

# Obsah / Content / Tartalom / Continut / Inhaltsübersicht / Indice / Vsebine

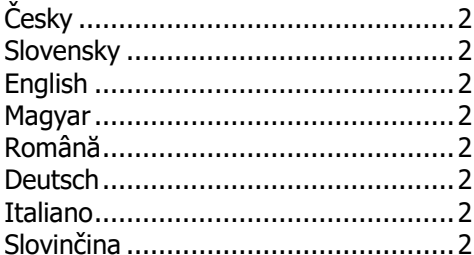

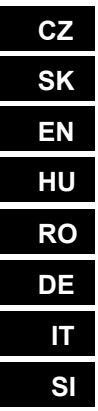

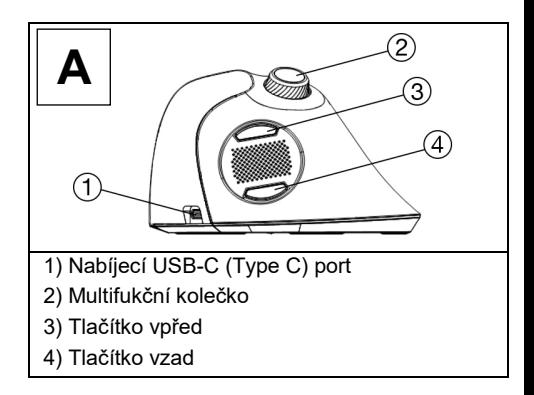

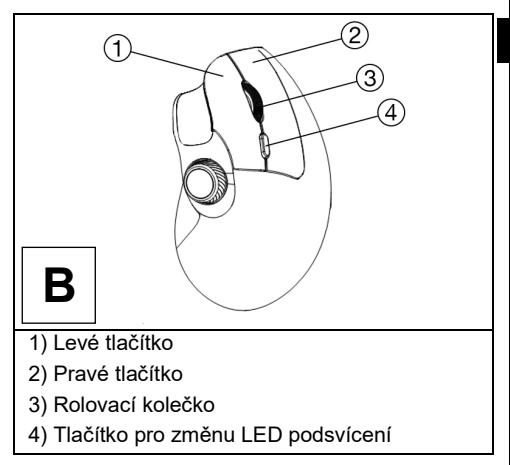

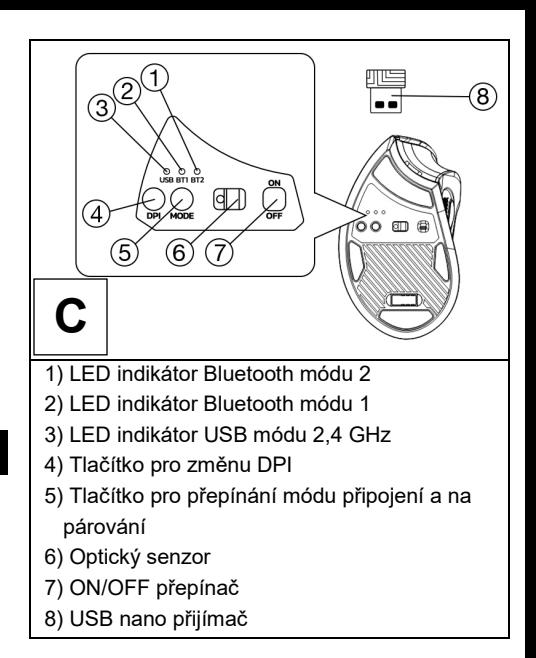

## **Technická specifikace**

- Tři možnosti bezdrátového připojení (2x Bluetooth 4.2, Wireless 2,4 GHz)
- USB-A nano přijímač pro 2,4 GHz připojení
- Provozní dosah až 10 m
- Rozlišení 800/1200/1600 DPI
- 7 tlačítek včetně 2 koleček
- Napájení: Li-Ion baterie 500 mAh
- Nabíjecí USB-A -> USB-C (Type C) kabel součástí dodávky
- Délka nabíjecího kabelu: 1,5 m
- Rozměry myši (d × h × v): 122 × 73 × 75 mm
- Rozměry USB nano přijímače (d × h × v): 19 ×  $14 \times 6$  mm
- Hmotnost bez USB nano přijímače: 110 g
- Duální kompatibilita (Windows & MacOS)

# **Obsah dodávky**

- Myš
- USB nano přijímač
- Nabíjecí kabel USB-A -> USB-C (Type C)

# **Nabíjení**

Myš je dodávána s vestavěným nabíjecím akumulátorem. Pro její nabití použijte dodávaný USB kabel, který připojte buď k USB-A portu počítače nebo k síťové USB-A nabíječce o napětí 5 V a proudu min. 300 mA.

## **Instalace pomocí 2,4 GHz připojení:**

- 1) Vyjměte USB nano přijímač **C8** umístěný ve spodní části myši a zasuňte jej do volného USB-A portu notebooku nebo počítače.
- 2) Myš zapněte přepínačem ON/OFF (**C7**) do polohy "ON".
- 3) Tlačítkem C5 ve spodní části myši navolte režim "USB" až se rozsvítí kontrolka **C3**.
- 4) Vyčkejte na automatickou instalaci ovladačů.

**Upozornění:** Při zapojení USB nano přijímače do USB hubu se ujistěte, že váš USB hub a USB port v notebooku nebo počítači, do kterého je připojen, je schopen dodávat dostatečný proud pro napájení všech zařízení připojených do tohoto USB hubu. V opačném případě doporučujeme použít USB hub s externím napájením.

### **Instalace pomocí Bluetooth připojení**

- 1) Myš zapněte přepínačem ON/OFF (C7) do polohy "ON".
- 2) Tlačítkem **C5** ve spodní části myši navolte režim "BT1" nebo "BT2" až se rozsvítí kontrolka **C2** nebo **C1**.
- 3) Pro zahájení párování s notebookem nebo počítačem podržte tlačítko **C5** ve spodní části myši po dobu 5 sekund.
- 4) Podle typu navoleného připojení BT1 nebo BT2 se rychle rozbliká kontrolka **C2** nebo **C1** a myš přejde do režimu párování.
- 5) Zapněte Bluetooth na vašem notebooku nebo počítači a vyhledejte myš pod názvem .EVOLVEO TwinVerti".

# **SmartSwap**

Tato myš má 3 možnosti připojení – Bluetooth 4.2 (režim "BT1"), Bluetooth 4.2 (režim "BT2") a 2.4 GHz (režim "USB"). Mvš lze tímto způsobem spárovat se třemi zařízeními současně a pomocí technologie SmartSwap se mezi nimi libovolně přepínat pomocí tlačítka **C5** umístěného ve spodní části myši.

# **Změna rozlišení (DPI)**

Pro změnu rozlišení stiskněte tlačítko **C4** ve spodní části myši. Opakovaným stiskem tohoto tlačítka postupně měníte rozlišení:

- 1) 800 DPI
- 2) 1200 DPI
- 3) 1600 DPI

# **Ovládání podsvícení**

Podsvícení myši lze ovládat tlačítkem B4.

Opakovaným stiskem tohoto tlačítka přecházíte postupně těmito módy:

- 1) Podsvětlení zcela vypnuto (default mód).
- 2) Prodýchávání všech barev.
- 3) Prodýchávání zelené barvy.
- 4) Prodýchávání růžovo-fialového odstínu barev.
- 5) Rychlý had všech barev.

# **Multifunkční kolečko**

- Multifunkční kolečko **A4** má dvě funkce, mezi kterými se lze přepínat stisknutím kolečka:
- 1) Funkce horizontálního posouvání stránky ve webovém prohlížeči (např. online tabulky Google).
- UPOZORNĚNÍ: Microsoft Office tuto funkci nepodporuje.
- 2) Nastavení intenzity barevného LED podsvícení v přední části myši.

## **Instrukce pro případ nefunkčního (nespárovaného) USB nano přijímače**

1) Stiskem tlačítka **C5** ve spodní části myši navolte režim "USB", až se rozsvítí kontrolka **C3**.

- 2) Myš nyní vypněte přepínačem ON/OFF (**C7**) do polohy "OFF".
- 3) Položte nespárovaný USB nano přijímač **C8** do bezprostřední blízkosti myši, ale nezapojujte jej do počítače.
- 4) Myš zapněte přepínačem ON/OFF (**C7**) do polohy "ON".
- 5) Stiskněte a podržte zároveň levé a pravé tlačítko (**B1** a **B2**) a kolečko **B3** na dobu 5 sekund.
- 6) Dojde k obnovení spárování USB nano přijímače **C8** s myší.
- 7) USB nano přijímač **C8** zapojte zpět do USB-A portu notebooku nebo počítače.

# **ZÁRUKA SE NEVZTAHUJE NA:**

- Elektromechanické nebo mechanické poškození myši způsobené nevhodným používáním, poškozený napájecí USB-C port.
- Poškození přírodními vlivy jako oheň, voda, statická elektřina, vysoká teplota.
- Poruchy způsobené běžným opotřebením.
- Škody způsobené opravami prováděnými nekvalifikovanou osobou.
- Baterii, pokud si po 6 a více měsících nezachová původní kapacitu (záruka na kapacitu baterie je 6 měsíců).
- Úmyslné poškození.

# **ZÁRUČNÍ A POZÁRUČNÍ SERVIS**

Opravy a servis je možné provádět pouze v autorizovaném servisním místě pro výrobky EVOLVEO (více na www.evolveo.com), jinak můžete mobilní telefon poškodit a přijít o záruku.

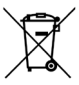

**Likvidace:** Symbol přeškrtnutého kontejneru na výrobku, v přiložené dokumentaci či na obalech znamená, že ve státech Evropské Unie musí být veškerá elektrická a elektronická zařízení, baterie a akumulátory po skončení jejich životnosti likvidovány odděleně v rámci tříděného odpadu. Nevyhazujte tyto výrobky do netříděného komunálního odpadu.

# **PROHLÁŠENÍ O SHODĚ**

Tímto společnost Abacus Electric, s.r.o. prohlašuje, že telefon EVOLVEO TwinVerti splňuje požadavky norem a předpisů, které jsou relevantní pro daný typ zařízení.

Plné znění Prohlášení o shodě naleznete na http://ftp.evolveo.com/ce/

Dovozce / Výrobce: **Abacus Electric, s.r.o.** Planá 2, 370 01, Česká republika Vyrobeno v P.R.C.

Copyright © Abacus Electric, s.r.o. www.evolveo.com www.facebook.com/EvolveoCZ

Všechna práva vyhrazena. Vzhled a technická specifikace výrobku se mohou změnit bez předchozího upozornění.

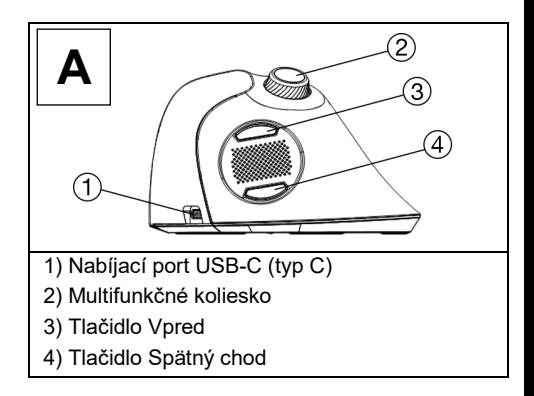

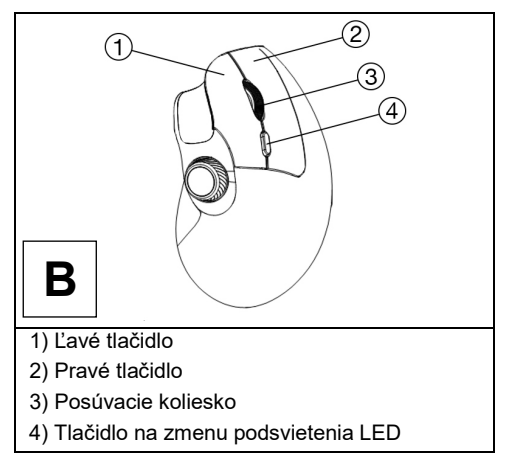

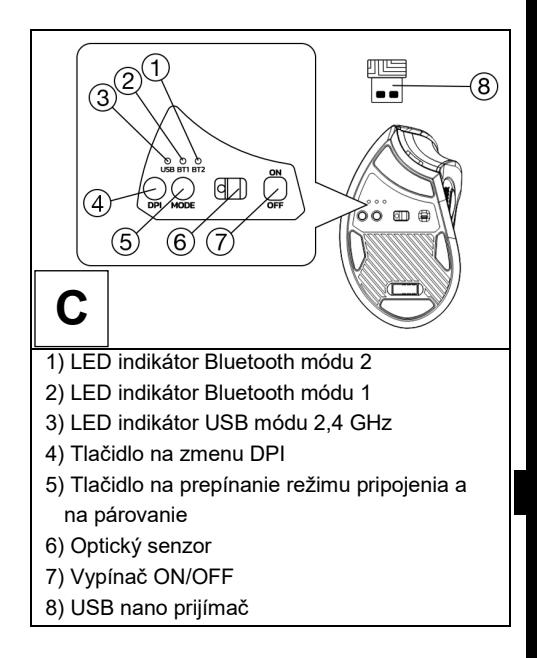

## **Technické špecifikácie**

- Tri možnosti bezdrôtového pripojenia (2x Bluetooth 4.2, bezdrôtové pripojenie 2.4 GHz)
- Nano prijímač USB-A pre 2,4GHz pripojenie
- Prevádzkový dosah do 10 m
- Rozlíšenie 800/1200/1600 DPI
- 7 tlačidiel vrátane 2 koliesok
- Napájanie: Li-Ion batéria 500 mAh
- Nabíjací kábel USB-A -> USB-C (typ C) je súčasťou balenia
- Dĺžka nabíjacieho kábla: 1,5 m
- Rozmery myši (d  $\times$  v  $\times$  š): 122  $\times$  73  $\times$  75 mm
- Rozmery nano prijímača USB (d × v × š): 19 ×  $14 \times 6$  mm
- Hmotnosť bez prijímača USB nano: 110 g
- Duálna kompatibilita (Windows a macOS)

## **Obsah dodávky**

- Myš
- Prijímač USB nano
- Nabíjací kábel USB-A -> USB-C (typ C)

#### **Nabíjanie**

Myš sa dodáva so zabudovaným dobíjacím

s akumulátorom. Ak ho chcete nabiť, použite dodaný

Kábel USB na pripojenie k portu USB-A

počítača alebo k sieťovej nabíjačke USB-A o napätie 5 V a prúd min. 300 mA.

# **Inštalácia cez 2,4 GHz pripojenie:**

- 1) Vyberte prijímač USB nano **C8**, ktorý sa nachádza v spodnej časti myši, a vložte ho do voľného portu USB-A na vašom notebooku alebo počítači.
- 2) Otočte prepínač myši ON/OFF (**C7**) do polohy "ON".
- 3) Stlačením tlačidla C5 v spodnej časti myši vyberte režim "USB", kým sa nerozsvieti kontrolka **C3**.
- 4) Počkajte na automatickú inštaláciu ovládačov.

**Varovanie:** Pri pripájaní prijímača USB nano do rozbočovača USB sa uistite, že rozbočovač USB a port USB na prenosnom počítači alebo počítači, ku ktorému je pripojený, je schopný dodávať dostatočný prúd na napájanie všetkých zariadení pripojených k tomuto rozbočovaču USB. V opačnom prípade odporúčame použiť rozbočovač USB s externým napájaním.

## **Inštalácia prostredníctvom pripojenia Bluetooth**

1) Prepnite prepínač myši ON/OFF (C7) do polohy "ON".

- 2) Pomocou tlačidla **C5** v spodnej časti myši vyberte režim "BT1" alebo "BT2", kým sa nerozsvieti indikátor **C2** alebo **C1**.
- 3) Podržte stlačené tlačidlo **C5** v spodnej časti myši po dobu 5 sekúnd, aby sa začalo párovanie s notebookom alebo počítačom.
- 4) V závislosti od zvoleného typu pripojenia BT1 alebo BT2 bude kontrolka **C2** alebo **C1** rýchlo blikať a myš prejde do režimu párovania.
- 5) Zapnite Bluetooth na svojom notebooku alebo počítači a vyhľadajte myš pod názvom "EVOLVEO TwinVerti".

### **SmartSwap**

Táto myš má 3 možnosti pripojenia - Bluetooth 4.2 (režim BT1), Bluetooth 4.2 (režim BT2) a 2,4 GHz (režim USB). Myš možno spárovať s tromi zariadeniami súčasne pomocou technológie SmartSwap a prepínať medzi nimi pomocou tlačidla **C5** v spodnej časti myši.

# **Zmena rozlíšenia (DPI)**

Ak chcete zmeniť rozlíšenie, stlačte tlačidlo **C4** v spodnej časti myši. Opakovaným stláčaním tohto tlačidla postupne meníte rozlíšenie:

- 1) 800 DPI
- 2) 1200 DPI
- 3) 1600 DPI

## **Ovládanie podsvietenia**

- Podsvietenie myši možno ovládať pomocou tlačidla B4.
- Opakovaným stlačením tohto tlačidla prepnete postupne prostredníctvom týchto režimov:
- 1) Úplne vypnuté podsvietenie (predvolený režim).
- 2) Vdychovanie všetkých farieb.
- 3) Vdychovanie zelenej farby.
- 4) Vdychovanie ružovo-fialového odtieňa farieb.
- 5) Rýchly had všetkých farieb.

## **Multifunkčné koleso**

Multifunkčné koliesko **A4** má dve funkcie, medzi ktorými sa dá prepínať stlačením kolieska:

- 1) Funkcia horizontálneho posúvania stránky vo webovom prehliadači (napr. online tabuľky Google).
- POZNÁMKA: Microsoft Office túto funkciu nepodporuje.
- 2) Nastavenie intenzity farebného LED podsvietenia v prednej časti myši.

# **Pokyny v prípade nefunkčného (nespárovaného) prijímača USB nano**

- 1) Stlačením tlačidla **C5** v spodnej časti myši vyberte režim "USB", kým sa nerozsvieti kontrolka **C3**.
- 2) Teraz vypnite myš otočením prepínača ON/OFF**(C7**) do polohy "OFF".
- 3) Umiestnite nespárovaný prijímač USB nano **C8** do blízkosti myši, ale nezapájajte ho do počítača.
- 4) Otočte prepínač myši ON/OFF**(C7**) do polohy "ON".
- 5) Stlačte a podržte súčasne ľavé a pravé tlačidlo**(B1** a **B2**) a koliesko **B3** na 5 sekúnd.
- 6) USB nano prijímač **C8** sa znovu spáruje s myšou.
- 7) Pripojte prijímač USB nano **C8** späť do portu USB-A notebooku alebo počítača.

# **ZÁRUKA SA NEVZŤAHUJE NA:**

- Elektromechanické alebo mechanické poškodenie myši spôsobené nesprávnym používaním, poškodený napájací port USB-C. - Poškodenie prírodnými vplyvmi, ako je oheň, voda, statická elektrina, vysoká teplota. - Poruchy spôsobené bežným opotrebovaním.

- Poškodenie spôsobené opravou vykonanou

nekvalifikovanou osobou.

- Ak si batéria po 6 alebo viac mesiacoch nezachová svoju pôvodnú kapacitu (záruka na kapacitu batérie je 6 mesiacov).

- Úmyselné poškodenie.

# **ZÁRUČNÝ A POZÁRUČNÝ SERVIS**

Opravy a servis možno vykonávať len v autorizovanom servise výrobkov EVOLVEO (viac na www.evolveo.com), inak môže dôjsť k poškodeniu mobilného telefónu a strate záruky.

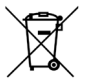

**Likvidácia:** Symbol prečiarknutého kontajnera na výrobku, v sprievodnej dokumentácii alebo na obale znamená, že v krajinách EÚ sa všetky elektrické a elektronické zariadenia, batérie a akumulátory musia po skončení ich životnosti likvidovať oddelene ako separovaný odpad. Tieto výrobky nevyhadzujte do netriedeného komunálneho odpadu.

# **VYHLÁSENIE O ZHODE**

Spoločnosť Abacus Electric, s.r.o. týmto vyhlasuje, že telefón EVOLVEO TwinVerti spĺňa požiadavky noriem a predpisov, ktoré sa vzťahujú na daný typ zariadenia.

Úplné znenie vyhlásenia o zhode nájdete na adrese http://ftp.evolveo.com/ce/.

Dovozca/výrobca: **Abacus Electric, s.r.o.** Planá 2, 370 01, Česká republika

Vyrobené v Portugalsku

Copyright © Abacus Electric, s.r.o. www.evolveo.com www.facebook.com/EvolveoCZ

Všetky práva vyhradené. Vzhľad a technické špecifikácie výrobku sa môžu zmeniť bez predchádzajúceho upozornenia.

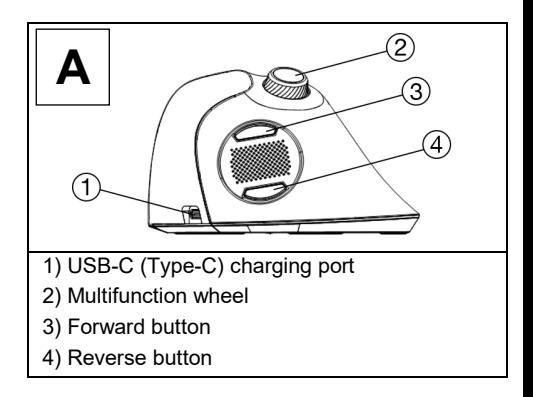

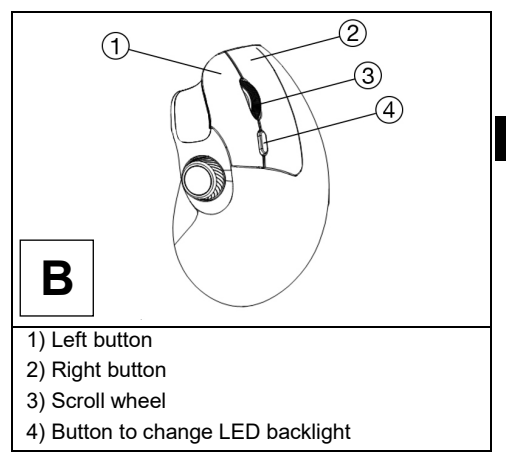

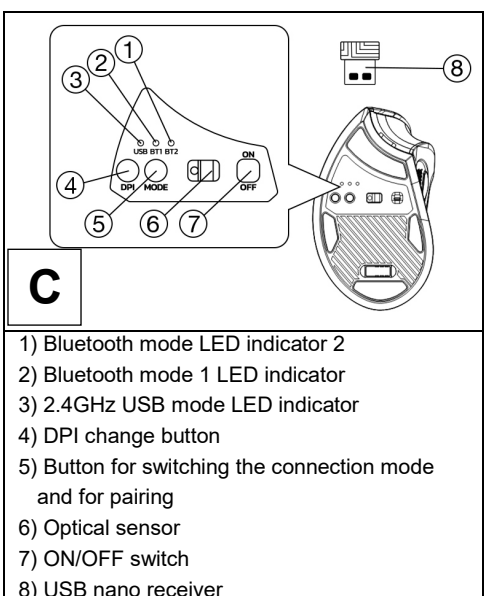

# **Technical Specifications**

- Three wireless connectivity options (2x Bluetooth 4.2, Wireless 2.4GHz)
- USB-A nano receiver for 2 4GHz connection
- Operating range up to 10 m
- Resolution 800/1200/1600 DPI
- 7 buttons including 2 wheels
- Power supply: Li-Ion battery 500 mAh
- USB-A -> USB-C (Type C) charging cable included
- Charging cable length: 1,5 m
- Mouse dimensions ( $x \times h \times w$ ): 122  $\times$  73  $\times$  75 mm
- Dimensions of the USB nano receiver (I x h x w): 19 × 14 × 6 mm
- Weight without USB nano receiver: 110 g
- Dual compatibility (Windows & macOS)

## **Contents of delivery**

- Mouse
- USB nano receiver
- USB-A -> USB-C (Type C) charging cable

### **Charging**

The mouse comes with a built-in rechargeable with an accumulator. To charge it, use the supplied

USB cable to connect to either the USB-A port computer or to a USB-A network charger o voltage 5 V and current min. 300 mA.

## **Installation via 2.4 GHz connection:**

- 1) Remove the USB nano receiver **C8** located at the bottom of the mouse and insert it into an available USB-A port on your laptop or computer.
- 2) Turn the mouse ON/OFF switch**(C7**) to the "ON" position.
- 3) Press the C5 button at the bottom of the mouse to select "USB" mode until the **C3** light comes on.
- 4) Wait for the drivers to install automatically.

**Warning:** When plugging a USB nano receiver into a USB hub, make sure that your USB hub and the USB port on the laptop or computer to which it is connected is capable of supplying enough current to power all devices connected to that USB hub. Otherwise, we recommend using a USB hub with an external power supply.

#### **Installation via Bluetooth connection**

- 1) Turn the mouse ON/OFF switch (C7) to the "ON" position.
- 2) Use the **C5** button at the bottom of the mouse to select the "BT1" or "BT2" mode until the **C2** or **C1** indicator lights up.
- 3) Hold down the **C5** button at the bottom of the mouse for 5 seconds to start pairing with your laptop or computer.
- 4) Depending on the type of BT1 or BT2 connection selected, the **C2** or **C1** light will flash quickly and the mouse will enter pairing mode.
- 5) Turn on Bluetooth on your laptop or computer and search for the mouse under the name "EVOLVEO TwinVerti".

## **SmartSwap**

This mouse has 3 connectivity options - Bluetooth 4.2 (BT1 mode), Bluetooth 4.2 (BT2 mode) and 2.4GHz (USB mode). The mouse can be paired with three devices at the same time using SmartSwap technology and switched between them using the **C5** button at the bottom of the mouse.

# **Change the resolution (DPI)**

To change the resolution, press the **C4** button in the bottom of the mouse. Press this button repeatedly to gradually change the resolution:

- 1) 800 DPI
- 2) 1200 DPI
- 3) 1600 DPI

# **Backlight control**

The mouse backlight can be controlled with the B4 button.

Press this button repeatedly to switch

gradually through these modes:

- 1) Backlight completely off (default mode).
- 2) Breathing in all colours.
- 3) Breathing in the green color.
- 4) Breathing in the pinkish-purple hue of the colours.
- 5) Fast snake of all colors.

# **Multifunctional wheel**

The **A4** multifunction wheel has two functions that can be switched between by pressing the wheel:

- 1) Horizontal page scrolling function in a web browser (e.g. Google online spreadsheets).
- NOTE: Microsoft Office does not support this function.
- 2) Adjusting the intensity of the colored LED backlight in the front of the mouse.

### **Instructions in case of non-functioning (unpaired) USB nano receiver**

- 1) Press the **C5** button at the bottom of the mouse to select the "USB" mode until the **C3** light comes on.
- 2) Now turn the mouse off by turning the ON/OFF switch**(C7**) to the "OFF" position.
- 3) Place the unpaired USB nano receiver **C8** in close proximity to the mouse, but do not plug it into the computer.
- 4) Turn the mouse ON/OFF switch**(C7**) to the "ON" position.
- 5) Press and hold the left and right buttons**(B1** and **B2**) and the **B3** wheel simultaneously for 5 seconds.
- 6) The USB nano receiver **C8** is re-paired with the mouse.
- 7) Plug the USB nano receiver **C8** back into the USB-A port of your laptop or computer.

# **THE WARRANTY DOES NOT COVER:**

- Electromechanical or mechanical damage to the mouse caused by improper use, damaged USB-C power port.

- Damage from natural influences such as fire, water, static electricity, high temperature.

- Failures caused by normal wear and tear.

- Damage caused by repairs carried out by an unqualified person.

- The battery if it does not retain its original capacity after 6 months or more (the battery capacity warranty is 6 months).

- Intentional damage.

## **WARRANTY AND POST-WARRANTY SERVICE**

Repairs and servicing can only be carried out at an authorized service point for EVOLVEO products (more at www.evolveo.com), otherwise you may damage your mobile phone and lose your warranty.

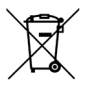

**Disposal:** The crossed-out container symbol on the product, in the accompanying documentation or on the packaging means that in EU countries, all electrical and electronic equipment, batteries and accumulators must be disposed of separately at the end of their useful life as separated waste. Do not dispose of these products in unsorted municipal waste.

OC E

# **DECLARATION OF CONFORMITY**

Abacus Electric, s.r.o. hereby declares that the EVOLVEO TwinVerti telephone meets the requirements of the standards and regulations that are relevant for the type of equipment.

The full text of the Declaration of Conformity can be found at http://ftp.evolveo.com/ce/

Importer/Manufacturer: **Abacus Electric, s.r.o.** Planá 2, 370 01, Czech Republic

Made in P.R.C.

Copyright © Abacus Electric, s.r.o. www.evolveo.com www.facebook.com/EvolveoCZ

All rights reserved.

The appearance and technical specifications of the product are subject to change without notice.

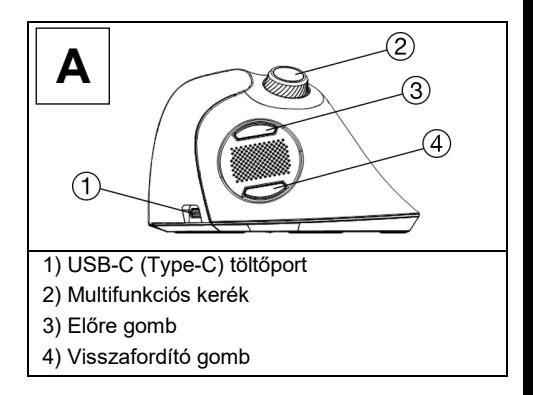

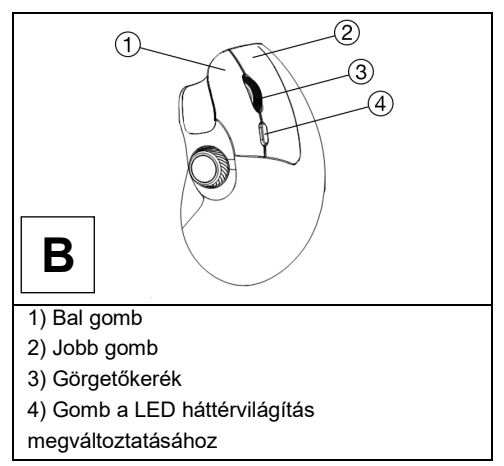

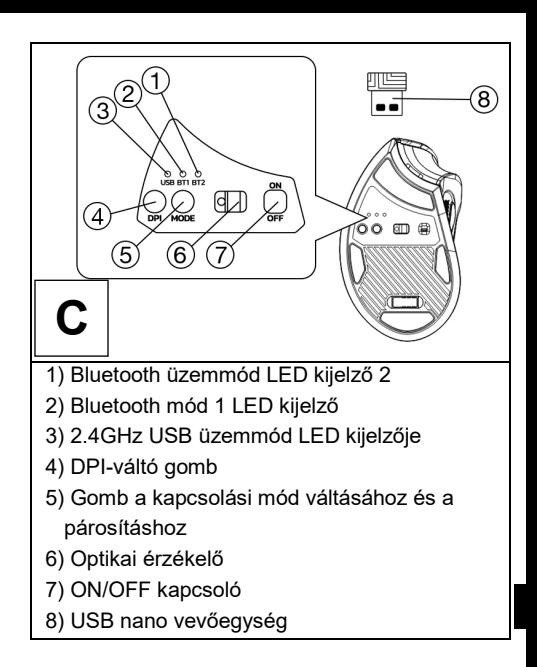

# **Műszaki specifikációk**

- Három vezeték nélküli csatlakozási lehetőség (2x Bluetooth 4.2, vezeték nélküli 2,4 GHz)
- USB-A nano vevő 2,4 GHz-es kapcsolathoz
- Hatótávolság akár 10 m
- Felbontás 800/1200/1600 DPI
- 7 gomb, köztük 2 kerék
- Tápegység: Li-Ion akkumulátor 500 mAh
- USB-A -> USB-C (C típusú) töltőkábel tartozék
- Töltőkábel hossza: 1,5 m
- Egér méretei ( $x \, h \times b$ ): 122 × 73 × 75 mm
- Az USB nano vevőegység méretei (l × h × b):  $19 \times 14 \times 6$  mm
- Súly USB nano vevő nélkül: 110 g
- Kettős kompatibilitás (Windows és macOS)

## **A szállítás tartalma**

- Egér
- USB nano vevőegység
- USB-A -> USB-C (C típusú) töltőkábel

## **Töltés**

Az egér beépített, újratölthető akkumulátorral. A töltéshez használja a mellékelt USB-kábel az USB-A porthoz való csatlakoztatáshoz számítógéphez vagy USB-A hálózati töltőhöz o feszültség 5 V és áram min. 300 mA.

## **Telepítés 2,4 GHz-es kapcsolaton keresztül:**

- 1) Vegye ki az egér alján található **C8-as** USB nano vevőegységet, és helyezze be a laptop vagy számítógép egy szabad USB-A portjába.
- 2) Fordítsa az egér ON/OFF kapcsolóját**(C7**) "ON" állásba.
- 3) Nyomja meg az egér alján lévő C5 gombot az "USB" üzemmód kiválasztásához, amíg a **C3** lámpa fel nem gyullad.
- 4) Várja meg, amíg az illesztőprogramok automatikusan települnek.

**Figyelmeztetés:** Ha USB nano vevőt csatlakoztat egy USB hubhoz, győződjön meg arról, hogy az USB hub és a laptop vagy számítógép USB-portja, amelyhez csatlakoztatja, elegendő áramot tud biztosítani az USB hubhoz csatlakoztatott összes eszköz tápellátásához. Ellenkező esetben javasoljuk, hogy használjon külső tápegységgel ellátott USB-hubot.

## **Telepítés Bluetooth kapcsolaton keresztül**

1) Fordítsa az egér ON/OFF kapcsolóját (C7) "ON" állásba.

- 2) Az egér alján lévő **C5** gombbal válassza ki a "BT1" vagy "BT2" üzemmódot, amíg a **C2** vagy **C1** jelzőfény fel nem világít.
- 3) Tartsa lenyomva az egér alján lévő **C5** gombot 5 másodpercig, hogy megkezdődjön a párosítás a laptopjával vagy számítógépével.
- 4) A kiválasztott BT1 vagy BT2 kapcsolat típusától függően a **C2** vagy **C1** lámpa gyorsan villogni fog, és az egér párosítási módba lép.
- 5) Kapcsolja be a Bluetooth-t a laptopján vagy számítógépén, és keresse meg az egeret "EVOLVEO TwinVerti" néven.

#### **SmartSwap**

Ez az egér 3 csatlakozási lehetőséggel rendelkezik - Bluetooth 4.2 (BT1 mód), Bluetooth 4.2 (BT2 mód) és 2,4 GHz (USB mód). Az egér a SmartSwap technológia segítségével egyszerre három eszközzel párosítható, és az egér alján található **C5** gombbal válthat közöttük.

# **A felbontás (DPI) módosítása**

# A felbontás megváltoztatásához nyomja meg a **C4** gombot a

az egér alján. A felbontás fokozatos megváltoztatásához nyomja meg többször ezt a gombot:

- 1) 800 DPI
- 2) 1200 DPI
- 3) 1600 DPI

# **Háttérvilágítás vezérlés**

Az egér háttérvilágítása a B4 gombbal vezérelhető.

Nyomja meg ezt a gombot többször a fokozatosan ezeken a módokon keresztül:

- 1) Háttérvilágítás teljesen kikapcsolva (alapértelmezett mód).
- 2) Minden szín belélegzése.
- 3) A zöld szín belélegzése.

4) A színek rózsaszínes-lilás árnyalatának belélegzése.

5) Gyors kígyó minden színben.

# **Multifunkcionális kerék**

Az **A4** multifunkciós kerék két funkcióval rendelkezik, amelyek között a kerék megnyomásával lehet váltani:

- 1) Vízszintes oldalgörgetés funkció egy webböngészőben (pl. Google online táblázatkezelő).
- MEGJEGYZÉS: A Microsoft Office nem támogatja ezt a funkciót.
- 2) Az egér elején található színes LED háttérvilágítás intenzitásának beállítása.

## **Utasítások nem működő (nem párosított) USB nano vevőegység esetén**

- 1) Nyomja meg az egér alján lévő **C5** gombot az "USB" üzemmód kiválasztásához, amíg a **C3** lámpa fel nem gyullad.
- 2) Most kapcsolja ki az egeret az ON/OFF kapcsoló**(C7**) "OFF" állásba történő fordításával.
- 3) Helyezze a párosítatlan **C8** USB nano vevőegységet az egér közelébe, de ne csatlakoztassa a számítógéphez.
- 4) Fordítsa az egér ON/OFF kapcsolóját**(C7**) "ON" állásba.
- 5) Nyomja meg és tartsa lenyomva egyszerre 5 másodpercig a bal és a jobb oldali gombot**(B1** és **B2**), valamint a **B3** kereket.
- 6) A **C8-as** USB nano vevőegységet újra párosítjuk az egérrel.
# 7) Csatlakoztassa vissza a **C8** USB nano vevőegységet a laptop vagy számítógép USB-

A portjához.

## **A GARANCIA NEM TERJED KI:**

- Az egér elektromechanikai vagy mechanikai sérülése, amelyet nem megfelelő használat, sérült USB-C tápcsatlakozó okoz.

- Természetes hatások, például tűz, víz, statikus elektromosság, magas hőmérséklet okozta károk. - A normál elhasználódás okozta meghibásodások.

- A szakképzetlen személy által végzett javítások által okozott károk.

- Az akkumulátor, ha 6 hónap vagy annál hosszabb idő elteltével nem őrzi meg eredeti kapacitását (az akkumulátor kapacitására vonatkozó garancia 6 hónap).

- Szándékos károkozás.

# **JÓTÁLLÁS ÉS JÓTÁLLÁS UTÁNI SZERVIZ**

Javítás és szervizelés csak az EVOLVEO termékekhez felhatalmazott szervizben végezhető (bővebben a www.evolveo.com oldalon), ellenkező esetben a mobiltelefon megsérülhet, és elveszítheti a garanciát.

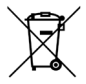

**Eltávolítás:** A terméken, a kísérő dokumentációban vagy a csomagoláson található áthúzott tárolóedény szimbólum azt jelenti, hogy

az EU országaiban minden elektromos és elektronikus berendezést, elemet és akkumulátort élettartamuk végén elkülönített hulladékként, külön kell ártalmatlanítani. Ne dobja ezeket a termékeket a nem válogatott kommunális hulladékba.

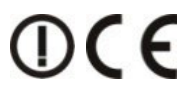

## **MEGFELELŐSÉGI NYILATKOZAT**

Az Abacus Electric, s.r.o. kijelenti, hogy az EVOLVEO TwinVerti telefon megfelel a készüléktípusra vonatkozó szabványok és előírások követelményeinek.

A megfelelőségi nyilatkozat teljes szövege a http://ftp.evolveo.com/ce/ oldalon található.

Importőr/gyártó: **Abacus Electric, s.r.o.** Planá 2, 370 01, Csehország

Made in P.R.C.

Copyright © Abacus Electric, s.r.o. www.evolveo.com www.facebook.com/EvolveoCZ

Minden jog fenntartva. A termék megjelenése és műszaki jellemzői előzetes értesítés nélkül változhatnak.

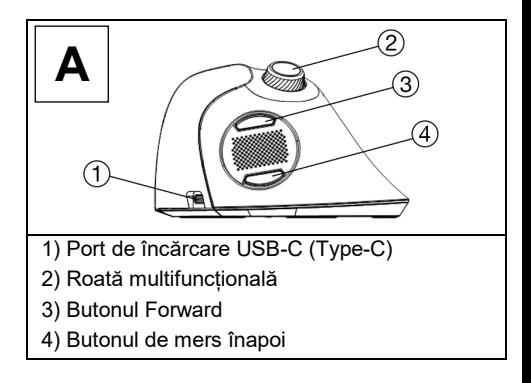

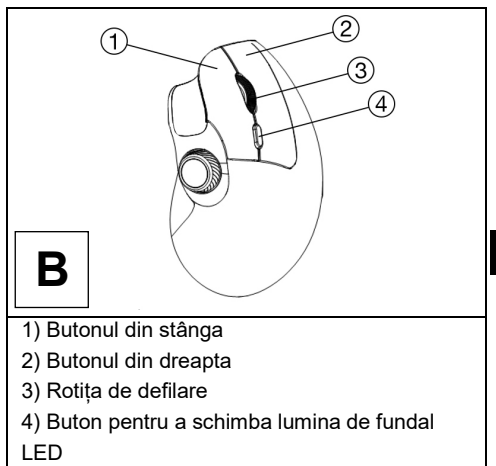

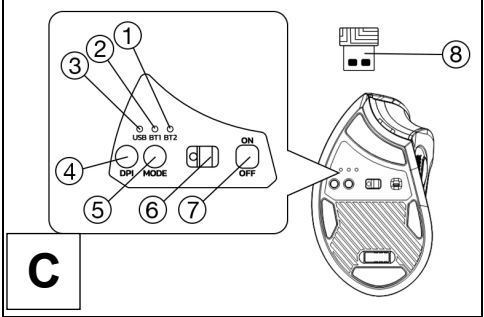

- 1) Indicatorul LED al modului Bluetooth 2
- 2) Indicatorul LED al modului Bluetooth 1
- 3) Indicatorul LED al modului USB 2.4GHz 2.4GHz
- 4) Butonul de schimbare DPI
- 5) Buton pentru comutarea modului de conectare și pentru împerechere
- 6) Senzor optic
- 7) Comutator ON/OFF
- 8) Receptor USB nano

## **Specificații tehnice**

- Trei opțiuni de conectivitate wireless (2x Bluetooth 4.2, Wireless 2.4GHz)
- Receptor nano USB-A pentru conexiune de 2,4 GHz
- Raza de acțiune până la 10 m
- Rezoluție 800/1200/1600 DPI
- 7 butoane, inclusiv 2 roți
- Alimentarea cu energie: Li-Ion baterie 500 mAh
- Cablu de încărcare USB-A -> USB-C (tip C) inclus
- Lungimea cablului de încărcare: 1,5 m
- Dimensiunile mouse-ului (l × h × l): 122 × 73 × 75 mm
- Dimensiunile receptorului nano USB (l × h × l):  $19 \times 14 \times 6$  mm
- Greutate fără nanoreceptor USB: 110 g
- Compatibilitate dublă (Windows și macOS)

## **Conținutul livrării**

- Șoarece
- Receptor USB nano
- Cablu de încărcare USB-A -> USB-C (tip C)

#### **Încărcare**

Mouse-ul este prevăzut cu o baterie reîncărcabilă încorporată cu un acumulator. Pentru a-l încărca, folosiți dispozitivul furnizat Cablu USB pentru conectarea fie la portul USB-A calculator sau la un încărcător de rețea USB-A o tensiune 5 V și curent min. 300 mA.

## **Instalare prin conexiune de 2,4 GHz:**

- 1) Scoateți nanoreceptorul USB **C8** situat în partea de jos a mouse-ului și introduceți-l întrun port USB-A disponibil pe laptop sau pe computer.
- 2) Rotiți comutatorul ON/OFF al mouse-ului**(C7**) în poziția "ON".
- 3) Apăsați butonul C5 din partea de jos a mouseului pentru a selecta modul "USB" până când se aprinde lumina **C3**.
- 4) Așteptați ca driverele să se instaleze automat.

**Avertisment:** Atunci când conectați un nanoreceptor USB la un hub USB, asigurați-vă că hub-ul USB și portul USB al laptopului sau computerului la care este conectat este capabil să furnizeze suficient curent pentru a alimenta toate dispozitivele conectate la acel hub USB. În caz contrar, vă recomandăm să utilizați un hub USB cu o sursă de alimentare externă.

#### **Instalare prin conexiune Bluetooth**

1) Rotiți comutatorul ON/OFF al mouse-ului (C7) în poziția "ON".

- 2) Folosiți butonul **C5** din partea de jos a mouseului pentru a selecta modul "BT1" sau "BT2" până când se aprinde indicatorul **C2** sau **C1**.
- 3) Țineți apăsat butonul **C5** din partea de jos a mouse-ului timp de 5 secunde pentru a începe împerecherea cu laptopul sau computerul dvs.
- 4) În funcție de tipul de conexiune BT1 sau BT2 selectat, lumina **C2** sau **C1** va clipi rapid și mouse-ul va intra în modul de împerechere.
- 5) Porniți Bluetooth pe laptop sau pe computer și căutați mouse-ul sub numele "EVOLVEO TwinVerti".

#### **SmartSwap**

Acest mouse are 3 opțiuni de conectivitate - Bluetooth 4.2 (modul BT1), Bluetooth 4.2 (modul BT2) și 2,4 GHz (modul USB). Mouse-ul poate fi asociat cu trei dispozitive în același timp cu ajutorul tehnologiei SmartSwap și poate fi comutat între ele cu ajutorul butonului **C5** din partea de jos a mouse-ului.

## **Modificați rezoluția (DPI)**

Pentru a modifica rezoluția, apăsați butonul **C4** din partea inferioară a mouse-ului. Apăsați

acest buton în mod repetat pentru a schimba treptat rezoluția:

- 1) 800 DPI
- 2) 1200 DPI
- 3) 1600 DPI

## **Controlul luminii de fundal**

- Lumina de fundal a mouse-ului poate fi controlată cu ajutorul butonului B4.
- Apăsați acest buton în mod repetat pentru a comuta treptat prin aceste moduri:
- 1) Lumina de fundal complet dezactivată (mod implicit).
- 2) Respiră toate culorile.
- 3) Inspiră culoarea verde.
- 4) Inspirând nuanța roz-violet a culorilor.
- 5) Șarpe rapid de toate culorile.

## **Roată multifuncțională**

- Roata multifuncțională **A4** are două funcții care pot fi comutate prin apăsarea roții:
- 1) Funcția de defilare orizontală a paginilor întrun browser web (de exemplu, foile de calcul online Google).
- NOTĂ: Microsoft Office nu acceptă această funcție.

2) Reglarea intensității luminii de fundal cu LEDuri colorate din partea din față a mouse-ului.

#### **Instrucțiuni în caz de nefuncționare (neperechere) a receptorului USB nano**

- 1) Apăsați butonul **C5** din partea de jos a mouseului pentru a selecta modul "USB" până când se aprinde lumina **C3**.
- 2) Acum opriți mouse-ul prin rotirea comutatorului ON/OFF**(C7**) în poziția "OFF".
- 3) Așezați nanoreceptorul USB **C8** neperecheat în imediata apropiere a mouse-ului, dar nu-l conectați la computer.
- 4) Rotiți comutatorul ON/OFF al mouse-ului**(C7**) în poziția "ON".
- 5) Țineți apăsate simultan butoanele stânga și dreapta**(B1** și **B2**) și rotița **B3** timp de 5 secunde.
- 6) Nanoreceptorul USB **C8** este din nou asociat cu mouse-ul.
- 7) Conectați din nou nanoreceptorul USB **C8** la portul USB-A al laptopului sau al computerului dumneavoastră.

## **GARANȚIA NU ACOPERĂ:**

- Deteriorarea electromecanică sau mecanică a mouse-ului cauzată de utilizarea

necorespunzătoare, port de alimentare USB-C deteriorat.

- Deteriorări cauzate de influențe naturale, cum ar fi focul, apa, electricitatea statică, temperaturile ridicate.

- Defecțiuni cauzate de uzura normală.

- Deteriorări cauzate de reparații efectuate de o persoană necalificată.

- Bateria dacă nu își păstrează capacitatea inițială după 6 luni sau mai mult (garanția capacității bateriei este de 6 luni).

- Daune intenționate.

## **GARANȚIE ȘI SERVICE POST-GARANȚIE**

Reparațiile și întreținerea pot fi efectuate numai la un punct de service autorizat pentru produsele EVOLVEO (mai multe informații la www.evolveo.com), în caz contrar puteți deteriora telefonul mobil și pierdeți garanția.

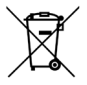

**Eliminarea:** Simbolul containerului barat de pe produs, din documentația de însoțire sau de pe ambalaj înseamnă că, în țările UE, toate echipamentele electrice și electronice, bateriile și acumulatorii trebuie eliminate separat la sfârșitul duratei lor de viață ca deșeuri separate. Nu aruncați aceste produse în deșeurile municipale nesortate.

OC E

## **DECLARAȚIE DE CONFORMITATE**

Compania Abacus Electric, s.r.o. declară prin prezenta că telefonul EVOLVEO TwinVerti îndeplinește cerințele standardelor și reglementărilor relevante pentru acest tip de echipament.

Textul integral al Declarației de conformitate poate fi găsit la http://ftp.evolveo.com/ce/

Importator/fabricant: **Abacus Electric, s.r.o.** Planá 2, 370 01, Republica Cehă

Fabricat în P.R.C.

Copyright © Abacus Electric, s.r.o. www.evolveo.com www.facebook.com/EvolveoCZ

Toate drepturile rezervate. Aspectul și specificațiile tehnice ale produsului pot fi modificate fără notificare prealabilă.

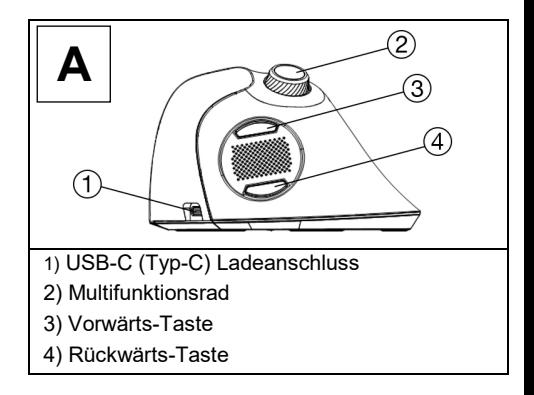

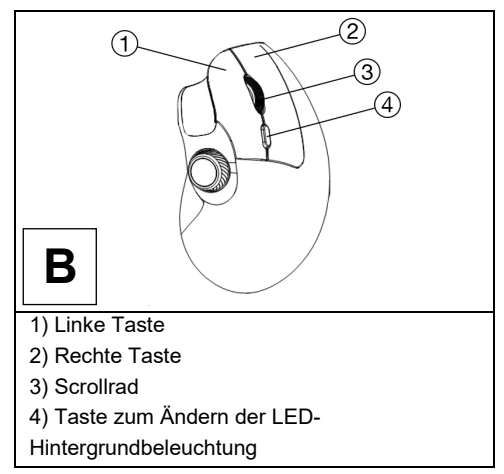

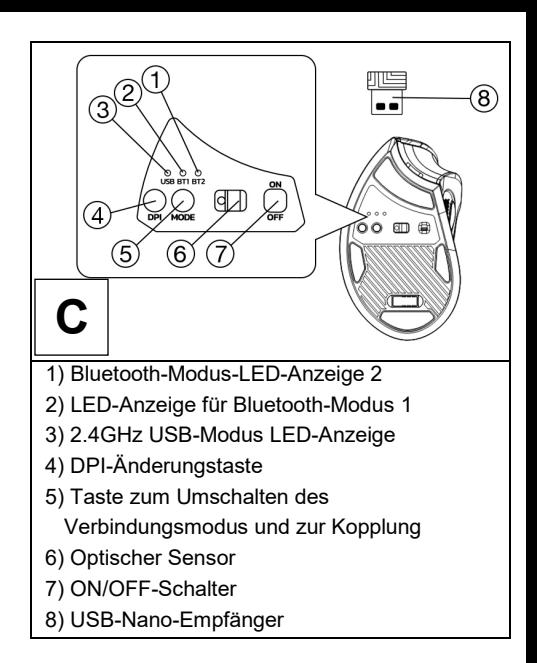

## **Technische Daten**

- Drei drahtlose Verbindungsoptionen (2x Bluetooth 4.2, Wireless 2.4GHz)
- USB-A-Nano-Empfänger für 2,4GHz-Verbindung
- Betriebsreichweite bis zu 10 m
- Auflösung 800/1200/1600 DPI
- 7 Tasten, darunter 2 Räder
- Stromversorgung: Li-Ion-Akku 500 mAh
- Inklusive USB-A -> USB-C (Typ C) Ladekabel
- Länge des Ladekabels: 1,5 m
- Abmessungen der Maus (L × H × B): 122 × 73 × 75 mm
- Abmessungen des USB-Nano-Empfängers (L  $\times$  H  $\times$  B): 19  $\times$  14  $\times$  6 mm
- Gewicht ohne USB-Nano-Empfänger: 110 g
- Doppelte Kompatibilität (Windows & macOS)

## **Inhalt der Lieferung**

- Maus
- USB-Nano-Empfänger
- USB-A -> USB-C (Typ C) Ladekabel

#### **Aufladen**

Die Maus wird mit einem eingebauten wiederaufladbaren mit einem Akkumulator. Zum Aufladen verwenden Sie das mitgelieferte USB-Kabel zum Anschluss an den USB-A-Port Computer oder an ein USB-A-Netzwerkladegerät Spannung 5 V und Stromstärke min. 300 mA.

## **Installation über 2,4-GHz-Verbindung:**

- 1) Entfernen Sie den USB-Nano-Empfänger **C8** an der Unterseite der Maus und stecken Sie ihn in einen freien USB-A-Anschluss an Ihrem Laptop oder Computer.
- 2) Schalten Sie den Maus-EIN/AUS-Schalter**(C7**) in die Position "EIN".
- 3) Drücken Sie die Taste C5 an der Unterseite der Maus, um den Modus "USB" auszuwählen, bis die Lampe **C3** aufleuchtet.
- 4) Warten Sie, bis die Treiber automatisch installiert werden.

**Warnung:** Wenn Sie einen USB-Nano-Empfänger an einen USB-Hub anschließen, vergewissern Sie sich, dass Ihr USB-Hub und der USB-Anschluss des Laptops oder Computers, an den er angeschlossen ist, genügend Strom liefern können, um alle an diesen USB-Hub angeschlossenen Geräte zu versorgen. Andernfalls empfehlen wir die Verwendung eines USB-Hubs mit einer externen Stromversorgung.

## **Installation über Bluetooth-Verbindung**

1) Schalten Sie den Maus-EIN/AUS-Schalter (C7) in die Position "EIN".

- 2) Wählen Sie mit der Taste **C5** an der Unterseite der Maus den Modus "BT1" oder "BT2", bis die Anzeige **C2** oder **C1** aufleuchtet.
- 3) Halten Sie die Taste **C5** an der Unterseite der Maus 5 Sekunden lang gedrückt, um die Kopplung mit Ihrem Laptop oder Computer zu starten.
- 4) Je nach ausgewähltem BT1- oder BT2- Verbindungstyp blinkt die **C2-** oder **C1-Leuchte** schnell und die Maus wechselt in den Kopplungsmodus.
- 5) Schalten Sie Bluetooth an Ihrem Laptop oder Computer ein und suchen Sie die Maus unter dem Namen "EVOLVEO TwinVerti".

#### **SmartSwap**

Diese Maus verfügt über 3 Konnektivitätsoptionen - Bluetooth 4.2 (BT1- Modus), Bluetooth 4.2 (BT2-Modus) und 2,4 GHz (USB-Modus). Die Maus kann mit Hilfe der SmartSwap-Technologie mit drei Geräten gleichzeitig gekoppelt und über die **C5-Taste** an der Unterseite der Maus zwischen ihnen umgeschaltet werden.

## **Ändern Sie die Auflösung (DPI)**

- Um die Auflösung zu ändern, drücken Sie die Taste **C4** in der Unterseite der Maus. Drücken Sie diese Taste wiederholt, um die Auflösung schrittweise zu ändern:
- 1) 800 DPI
- 2) 1200 DPI
- 3) 1600 DPI

## **Steuerung der Hintergrundbeleuchtung**

- Die Hintergrundbeleuchtung der Maus kann mit der Taste B4 gesteuert werden.
- Drücken Sie diese Taste wiederholt, um zwischen schrittweise durch diese Modi:
- 1) Hintergrundbeleuchtung komplett aus (Standardmodus).
- 2) Einatmen aller Farben.
- 3) Einatmen der grünen Farbe.
- 4) Das Einatmen des rosa-violetten Farbtons der Farben.
- 5) Schnelle Schlange in allen Farben.

## **Multifunktionales Rad**

- Das **A4**-Multifunktionsrad hat zwei Funktionen, zwischen denen durch Drücken des Rads umgeschaltet werden kann:
- 1) Horizontales Blättern in einem Webbrowser (z.B. Google Online Spreadsheets).
- HINWEIS: Microsoft Office unterstützt diese Funktion nicht.
- 2) Einstellen der Intensität der farbigen LED-Hintergrundbeleuchtung an der Vorderseite der Maus.

#### **Anweisungen für den Fall, dass der USB-Nano-Empfänger nicht funktioniert (ungepaart)**

- 1) Drücken Sie die Taste **C5** an der Unterseite der Maus, um den Modus "USB" auszuwählen, bis die Lampe **C3** aufleuchtet.
- 2) Schalten Sie nun die Maus aus, indem Sie den ON/OFF-Schalter**(C7**) in die Position "OFF" stellen.
- 3) Platzieren Sie den ungepaarten USB-Nano-Empfänger **C8** in der Nähe der Maus, aber schließen Sie ihn nicht an den Computer an.
- 4) Schalten Sie den Maus-EIN/AUS-Schalter**(C7**) in die Position "EIN".
- 5) Halten Sie die linke und rechte Taste**(B1** und **B2**) und das Rad **B3** gleichzeitig 5 Sekunden lang gedrückt.
- 6) Der USB-Nano-Empfänger **C8** wird wieder mit der Maus gekoppelt.
- 7) Schließen Sie den USB-Nano-Empfänger **C8** wieder an den USB-A-Anschluss Ihres Laptops oder Computers an.

## **DIE GARANTIE DECKT NICHT AB:**

- Elektromechanische oder mechanische Schäden an der Maus durch unsachgemäße Verwendung, beschädigter USB-C-Stromanschluss.

- Schäden durch natürliche Einflüsse wie Feuer, Wasser, statische Elektrizität, hohe Temperaturen.

- Schäden, die durch normalen Verschleiß verursacht werden.

- Schäden, die durch Reparaturen verursacht wurden, die von einer nicht qualifizierten Person durchgeführt wurden.

- Die Batterie, wenn sie nach 6 Monaten oder mehr nicht mehr ihre ursprüngliche Kapazität behält (die Garantie für die Batteriekapazität beträgt 6 Monate).

- Vorsätzliche Beschädigung.

## **GARANTIE UND NACHGARANTIESERVICE**

Reparaturen und Wartungen können nur in einer autorisierten Servicestelle für EVOLVEO-Produkte durchgeführt werden (mehr unter

www.evolveo.com), andernfalls können Sie Ihr Mobiltelefon beschädigen und Ihre Garantie verlieren.

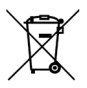

**Beseitigung:** Das Symbol des durchgestrichenen Behälters auf dem Produkt, in den Begleitpapieren oder auf der Verpackung bedeutet, dass in den EU-Ländern alle elektrischen und elektronischen Geräte, Batterien und Akkus am Ende ihrer Nutzungsdauer als getrennter Abfall entsorgt werden müssen. Diese Produkte dürfen nicht im unsortierten Siedlungsabfall entsorgt werden.

# **KONFORMITÄTSERKLÄRUNG**

Die Firma Abacus Electric, s.r.o. erklärt hiermit, dass das EVOLVEO TwinVerti-Telefon den Anforderungen der Normen und Vorschriften entspricht, die für die Art des Gerätes relevant sind.

Der vollständige Text der Konformitätserklärung ist unter http://ftp.evolveo.com/ce/ zu finden.

Importeur/Hersteller: **Abacus Electric, s.r.o.** Planá 2, 370 01, Tschechische Republik Hergestellt in P.R.C.

Copyright © Abacus Electric, s.r.o. www.evolveo.com www.facebook.com/EvolveoCZ

Alle Rechte vorbehalten.

Das Aussehen und die technischen Daten des Produkts können ohne vorherige Ankündigung geändert werden.

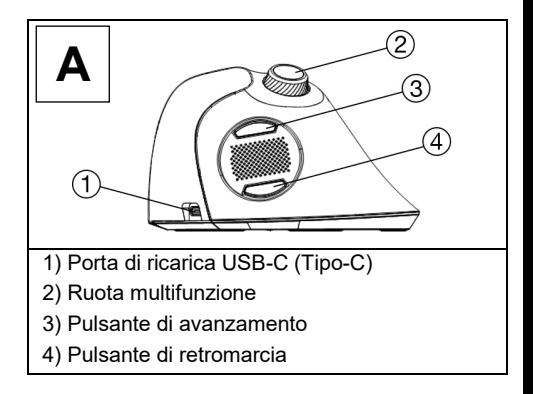

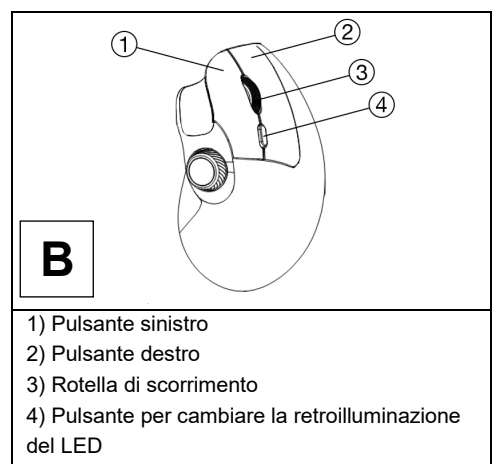

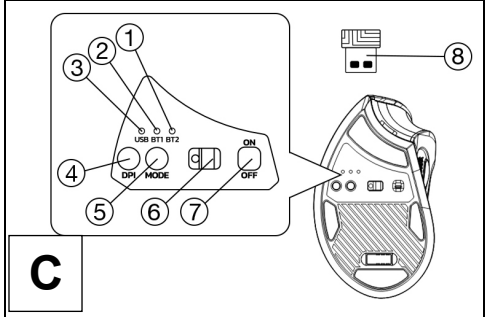

- 1) Indicatore LED della modalità Bluetooth 2
- 2) Indicatore LED della modalità Bluetooth 1
- 3) Indicatore LED della modalità USB a 2,4 GHz
- 4) Pulsante di cambio DPI
- 5) Pulsante per la commutazione della modalità

di connessione e per l'accoppiamento

- 6) Sensore ottico
- 7) Interruttore ON/OFF
- 8) Ricevitore USB nano

## **Specifiche tecniche**

- Tre opzioni di connettività wireless (2x Bluetooth 4.2, Wireless 2.4GHz)
- Ricevitore nano USB-A per connessione a 2,4 GHz
- Campo operativo fino a 10 m
- Risoluzione 800/1200/1600 DPI
- 7 pulsanti di cui 2 rotelle
- Alimentazione: Batteria agli ioni di litio 500 mAh
- Cavo di ricarica USB-A -> USB-C (Tipo C) in dotazione
- Lunghezza del cavo di ricarica: 1,5 m
- Dimensioni del mouse (l × h × l): 122 × 73 × 75 mm
- Dimensioni del ricevitore USB nano (l × h × l): 19 × 14 × 6 mm
- Peso senza ricevitore USB nano: 110 g
- Doppia compatibilità (Windows e macOS)

## **Contenuto della consegna**

- Mouse
- Ricevitore USB nano
- Cavo di ricarica USB-A -> USB-C (tipo C)

#### **Ricarica**

- Il mouse è dotato di una batteria ricaricabile integrata
- con un accumulatore. Per ricaricarlo, utilizzare l'apposito kit in dotazione.
- Cavo USB da collegare alla porta USB-A computer o a un caricatore di rete USB-A o

tensione 5 V e corrente min. 300 mA.

#### **Installazione tramite connessione a 2,4 GHz:**

- 1) Rimuovere il ricevitore USB nano **C8** situato nella parte inferiore del mouse e inserirlo in una porta USB-A disponibile sul laptop o sul computer.
- 2) Portare l'interruttore ON/OFF del mouse**(C7**) in posizione "ON".
- 3) Premere il pulsante C5 nella parte inferiore del mouse per selezionare la modalità "USB" fino all'accensione della spia **C3**.
- 4) Attendere l'installazione automatica dei driver.

**Attenzione:** Quando si collega un ricevitore USB nano a un hub USB, assicurarsi che l'hub USB e la porta USB del laptop o del computer a cui è collegato siano in grado di fornire corrente sufficiente per alimentare tutti i dispositivi collegati all'hub USB. In caso contrario, si consiglia di utilizzare un hub USB con un alimentatore esterno.

## **Installazione tramite connessione Bluetooth**

- 1) Portare l'interruttore ON/OFF del mouse (C7) in posizione "ON".
- 2) Usare il tasto **C5** nella parte inferiore del mouse per selezionare la modalità "BT1" o "BT2" finché non si accende l'indicatore **C2** o **C1**.
- 3) Tenere premuto il pulsante **C5** nella parte inferiore del mouse per 5 secondi per avviare l'accoppiamento con il laptop o il computer.
- 4) A seconda del tipo di connessione BT1 o BT2 selezionata, la spia **C2** o **C1** lampeggia rapidamente e il mouse entra in modalità di accoppiamento.
- 5) Attivare il Bluetooth sul computer o sul portatile e cercare il mouse con il nome "EVOLVEO TwinVerti".

#### **SmartSwap**

Questo mouse dispone di 3 opzioni di connettività: Bluetooth 4.2 (modalità BT1), Bluetooth 4.2 (modalità BT2) e 2,4GHz (modalità USB). Il mouse può essere abbinato a tre dispositivi contemporaneamente grazie alla tecnologia SmartSwap e passare da uno all'altro

utilizzando il pulsante **C5** nella parte inferiore del mouse.

## **Modifica della risoluzione (DPI)**

Per modificare la risoluzione, premere il pulsante **C4** in la parte inferiore del mouse. Premere ripetutamente questo pulsante per modificare gradualmente la risoluzione: 1) 800 DPI 2) 1200 DPI

3) 1600 DPI

## **Controllo della retroilluminazione**

- La retroilluminazione del mouse può essere controllata con il pulsante B4.
- Premere ripetutamente questo pulsante per commutare

gradualmente attraverso queste modalità:

1) Retroilluminazione completamente spenta (modalità predefinita).

- 2) Respirare tutti i colori.
- 3) Respirare il colore verde.
- 4) Respirare la tonalità rosa-viola dei colori.
- 5) Serpente veloce di tutti i colori.

#### **Ruota multifunzione**

- La rotella multifunzione A4 ha due funzioni che possono essere commutate premendo la rotella:
- 1) Funzione di scorrimento orizzontale delle pagine in un browser Web (ad esempio, fogli di calcolo online di Google).
- NOTA: Microsoft Office non supporta questa funzione.
- 2) Regolazione dell'intensità della retroilluminazione a LED colorata nella parte anteriore del mouse.Istruzioni in caso di mancato funzionamento (non accoppiato) del ricevitore USB nano

## **Istruzioni in caso di mancato funzionamento (non accoppiato) del ricevitore USB nano**

- 1) Premere il pulsante **C5** nella parte inferiore del mouse per selezionare la modalità "USB" fino all'accensione della spia **C3**.
- 2) Spegnere il mouse portando l'interruttore ON/OFF**(C7**) in posizione "OFF".
- 3) Posizionare il ricevitore USB nano **C8** non accoppiato in prossimità del mouse, ma non collegarlo al computer.
- 4) Portare l'interruttore ON/OFF del mouse**(C7**) in posizione "ON".
- 5) Tenere premuti contemporaneamente i tasti destro e sinistro**(B1** e **B2**) e la rotella **B3** per 5 secondi.
- 6) Il ricevitore USB nano **C8** viene riaccoppiato al mouse.
- 7) Ricollegare il ricevitore USB nano **C8** alla porta USB-A del laptop o del computer.

## **LA GARANZIA NON COPRE:**

- Danni elettromeccanici o meccanici al mouse causati da un uso improprio, porta di alimentazione USB-C danneggiata.

- Danni dovuti a influssi naturali come fuoco, acqua, elettricità statica, alte temperature.

- Guasti causati dalla normale usura.

- Danni causati da riparazioni effettuate da persone non qualificate.

- La batteria se non mantiene la sua capacità originale dopo 6 mesi o più (la garanzia sulla capacità della batteria è di 6 mesi).

- Danno intenzionale.

## **GARANZIA E ASSISTENZA POST-GARANZIA**

Le riparazioni e gli interventi di assistenza possono essere effettuati solo presso un punto di assistenza autorizzato per i prodotti EVOLVEO (maggiori informazioni su www.evolveo.com), altrimenti si rischia di danneggiare il telefono cellulare e di perdere la garanzia.

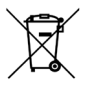

**Smaltimento:** Il simbolo del contenitore barrato sul prodotto, nella documentazione di accompagnamento o sull'imballaggio significa che nei Paesi dell'UE tutte le apparecchiature elettriche ed elettroniche, le batterie e gli accumulatori devono essere smaltiti separatamente al termine della loro vita utile come rifiuti differenziati. Non smaltire questi prodotti nei rifiuti urbani non differenziati.

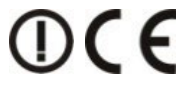

## **DICHIARAZIONE DI CONFORMITÀ**

La società Abacus Electric, s.r.o. dichiara che il telefono EVOLVEO TwinVerti soddisfa i requisiti delle norme e dei regolamenti pertinenti per il tipo di apparecchiatura.

Il testo completo della Dichiarazione di conformità è disponibile all'indirizzo http://ftp.evolveo.com/ce/.

Importatore/produttore: **Abacus Electric, s.r.o.** Planá 2, 370 01, Repubblica Ceca

Prodotto in P.R.C.

Copyright © Abacus Electric, s.r.o.

www.evolveo.com www.facebook.com/EvolveoCZ

Tutti i diritti riservati.

L'aspetto e le specifiche tecniche del prodotto sono soggette a modifiche senza preavviso.

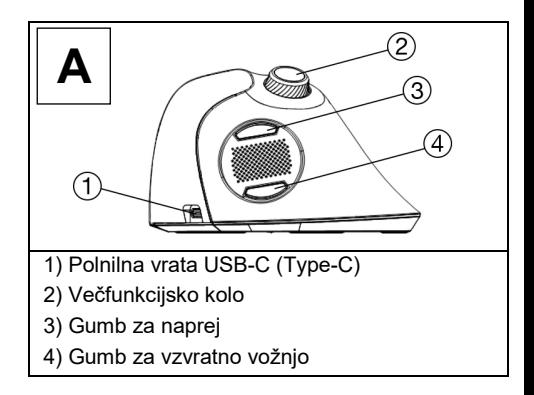

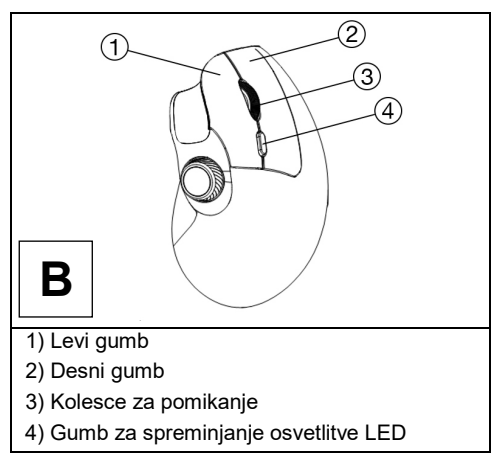

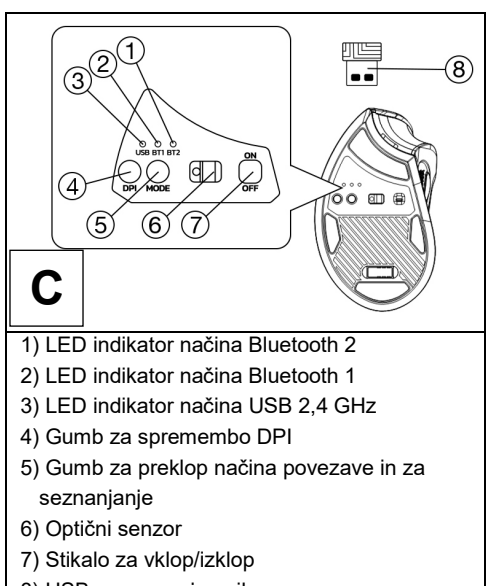

8) USB nano sprejemnik

## **Tehnične specifikacije**

- Tri možnosti brezžičnega povezovanja (2x Bluetooth 4.2, brezžično 2.4 GHz)
- Nano sprejemnik USB-A za povezavo 2,4 GHz
- Delovno območje do 10 m
- Ločljivost 800/1200/1600 DPI
- 7 gumbov, vključno z 2 kolesi
- Napajanje: Baterija Li-Ion 500 mAh
- Vključen je polnilni kabel USB-A -> USB-C (tip C)
- Dolžina polnilnega kabla: 1,5 m
- Dimenzije miške (d × v × š): 122 × 73 × 75 mm
- Dimenzije nano sprejemnika USB (d × v × š):  $19 \times 14 \times 6$  mm
- Teža brez sprejemnika USB nano: 110 g
- Dvojna združljivost (Windows in macOS)

## **Vsebina dostave**

- Miška
- Nano sprejemnik USB
- Polnilni kabel USB-A -> USB-C (tip C)

## **Polnjenje**

Miška ima vgrajeno polnilno baterijo

z akumulatorjem. Če ga želite napolniti, uporabite priloženi

Kabel USB za povezavo z vhodom USB-A računalnik ali omrežni polnilnik USB-A o

napetost 5 V in tok najmanj 300 mA.

## **Namestitev prek povezave 2,4 GHz:**

- 1) Odstranite sprejemnik USB nano **C8**, ki se nahaja na spodnjem delu miške, in ga vstavite v razpoložljiva vrata USB-A na prenosnem računalniku ali računalniku.
- 2) Obrnite stikalo za vklop/izklop miške**(C7)** v položaj "ON".
- 3) Pritisnite gumb C5 na spodnjem delu miške in izberite način "USB", dokler se ne prižge lučka **C3**.
- 4) Počakajte, da se gonilniki samodejno namestijo.

**Opozorilo:** Ko priključite sprejemnik USB nano v vozlišče USB, se prepričajte, da vozlišče USB in vrata USB na prenosnem računalniku ali računalniku, na katerega je priključen, lahko zagotavljajo dovolj toka za napajanje vseh naprav, ki so priključene na vozlišče USB. V nasprotnem primeru priporočamo uporabo vozlišča USB z zunanjim napajalnikom.

## **Namestitev prek povezave Bluetooth**

1) Obrnite stikalo za vklop/izklop miške (C7) v položaj "ON".

- 2) Z gumbom **C5** na spodnjem delu miške izberite način "BT1" ali "BT2", dokler se ne prižge indikator **C2** ali **C1**.
- 3) Držite gumb **C5** na spodnjem delu miške pritisnjen 5 sekund, da se začne povezovanje s prenosnim računalnikom ali računalnikom.
- 4) Glede na izbrano vrsto povezave BT1 ali BT2 bo lučka **C2** ali **C1** hitro utripala in miška bo prešla v način seznanjanja.
- 5) Vklopite Bluetooth na prenosnem računalniku ali računalniku in poiščite miško pod imenom "EVOLVEO TwinVerti".

#### **SmartSwap**

Ta miška ima tri možnosti povezljivosti - Bluetooth 4.2 (način BT1), Bluetooth 4.2 (način BT2) in 2,4 GHz (način USB). Miško lahko s tehnologijo SmartSwap povežete s tremi napravami hkrati in med niimi preklapliate z gumbom **C5** na spodnjem delu miške.

## **Spreminjanje ločljivosti (DPI)**

Če želite spremeniti ločljivost, pritisnite gumb **C4** v spodnji del miške. Večkrat pritisnite ta gumb, da postopoma spremenite ločljivost:
1) 800 DPI 2) 1200 DPI 3) 1600 DPI

#### **Nadzor osvetlitve ozadja**

Podsvetljavo miške lahko upravljate z gumbom  $BA$ 

Večkrat pritisnite ta gumb, da preklopite postopoma v teh načinih:

1) Osvetlitev ozadja je popolnoma izklopljena (privzeti način).

- 2) Vdihavanje vseh barv.
- 3) Vdihavanje zelene barve.
- 4) Vdihavanje rožnato-vijoličastega odtenka barv.
- 5) Hitra kača vseh barv.

### **Večnamensko kolo**

- Večfunkcijsko kolesce A4 ima dve funkciji, med katerima lahko preklapljate s pritiskom na kolesce:
- 1) Funkcija vodoravnega pomikania strani v spletnem brskalniku (npr. spletne preglednice Google).
- OPOMBA: Microsoft Office te funkcije ne podpira.
- 2) Prilagajanje intenzivnosti barvne osvetlitve LED na sprednji strani miške.

#### **Navodila v primeru nedelujočega (neparnega) sprejemnika USB nano**

- 1) Pritisnite gumb **C5** na spodnjem delu miške in izberite način "USB", dokler se ne prižge lučka **C3**.
- 2) Zdaj miško izklopite tako, da stikalo ON/OFF**(C7**) obrnete v položaj "OFF".
- 3) Neparni sprejemnik USB nano **C8** postavite v bližino miške, vendar ga ne priključite na računalnik.
- 4) Obrnite stikalo za vklop/izklop miške**(C7)** v položaj "ON".
- 5) Hkrati pritisnite levi in desni gumb (**B1** in **B2**) ter kolesce **B3** in ju držite 5 sekund.
- 6) Sprejemnik USB nano **C8** se ponovno poveže z miško.
- 7) Vključite nano sprejemnik USB **C8** nazaj v vrata USB-A prenosnega računalnika ali računalnika.

# **GARANCIJA NE ZAJEMA:**

- Elektromehanske ali mehanske poškodbe miške zaradi nepravilne uporabe, poškodovan napajalni priključek USB-C.

- poškodbe zaradi naravnih vplivov, kot so ogenj, voda, statična elektrika, visoka temperatura.

- okvare, ki so posledica običajne obrabe.
- Poškodbe, ki so nastale zaradi popravil, ki jih je opravila nekvalificirana oseba.

- baterija, če po 6 mesecih ali več ne ohrani svoje prvotne zmogljivosti (garancija za zmogljivost baterije je 6 mesecev).

- Namerna škoda.

# **GARANCIJSKI IN POGARANCIJSKI SERVIS**

Popravila in servisiranje je mogoče opraviti le na pooblaščenem servisnem mestu za izdelke EVOLVEO (več na www.evolveo.com), sicer lahko poškodujete mobilni telefon in izgubite garancijo.

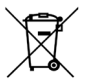

**Odstranjevanje:** Prečrtan simbol zabojnika na izdelku, v priloženi dokumentaciji ali na embalaži pomeni, da je treba v državah EU vso električno in elektronsko opremo, baterije in akumulatorje ob koncu njihove življenjske dobe ločeno odlagati kot ločene odpadke. Teh izdelkov ne odlagajte med nesortirane komunalne odpadke.

# OCE **EJAVA O SKLADNOSTI**

Družba Abacus Electric, s.r.o., izjavlja, da telefon EVOLVEO TwinVerti izpolnjuje zahteve standardov in predpisov, ki veljajo za to vrsto opreme.

Celotno besedilo izjave o skladnosti je na voljo na spletni strani http://ftp.evolveo.com/ce/.

Uvoznik/proizvajalec: **Abacus Electric, s.r.o.** Planá 2, 370 01, Češka

Izdelano v državi P.R.C.

Copyright © Abacus Electric, s.r.o. www.evolveo.com www.facebook.com/EvolveoCZ

Vse pravice pridržane. Videz in tehnične specifikacije izdelka se lahko spremenijo brez predhodnega obvestila.